# Netzwerk-Zugriffskontrolle mit einer DMZ

Michael Dienert

22. März 2016

# Inhaltsverzeichnis

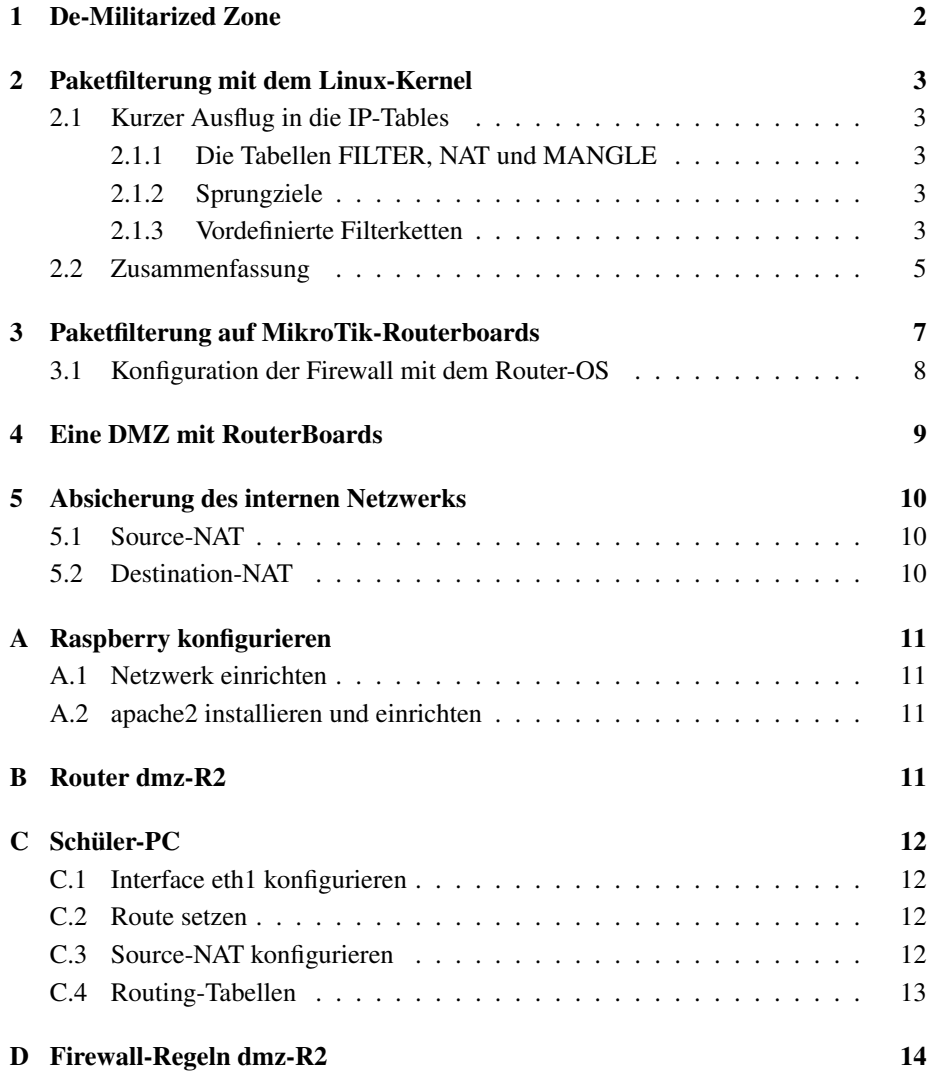

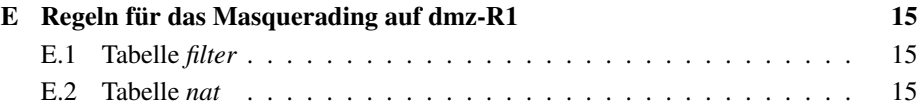

# 1 De-Militarized Zone

Der Begriff *De-Militarisierte Zone* bezeichnet einen befriedeten Bereich, der zwei feindliche Lager voneinander trennt.

In der IT-Technik wird dieses Konzept auf zwei Arten realisiert. Es gibt eine zweistufige Anordnung, die zwei Router verwendet (Abb. 1) und eine etwas einfachere, einstufige Variante (Abb. 2), bei der ein Router mit drei Interfaces verwendet wird.

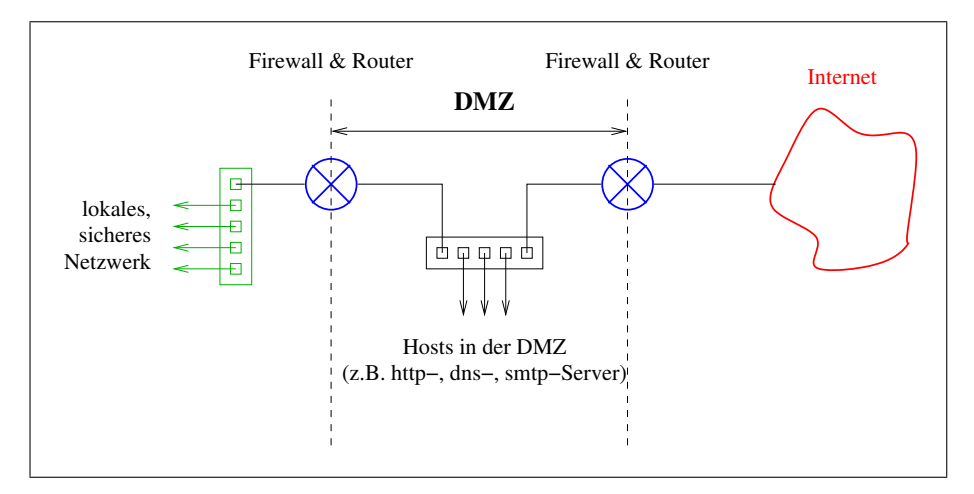

Abbildung 1: Zweistufige DMZ

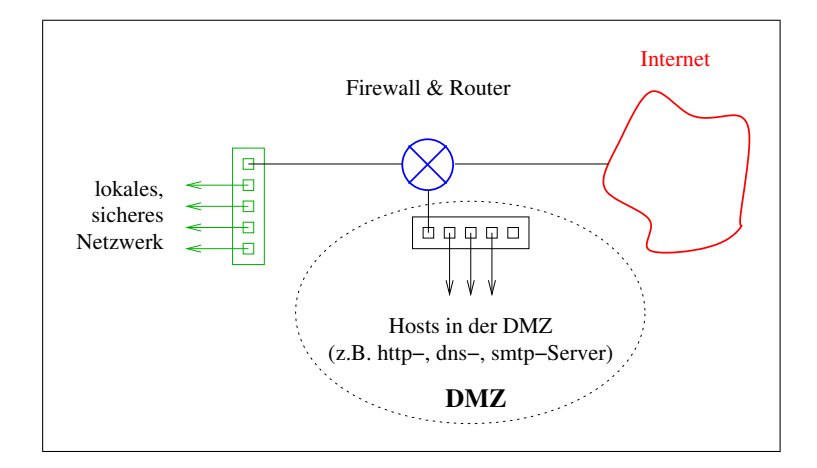

Abbildung 2: Einstufige DMZ

In den Abbildungen sind die Firewalls (Paketfilter) und die Router als ein Gerät dargestellt. Werden höchste Sicherheitsstandards verlangt, sollte man dafür zwei unabhängige Geräte einsetzen.

## 2 Paketfilterung mit dem Linux-Kernel

### 2.1 Kurzer Ausflug in die IP-Tables

- Die Firewall besteht aus Tabellen.
- Eine Tabelle enthält mehrere Filter-Ketten.
- Eine Kette besteht aus Regeln, die Regeln sind also die Kettenglieder. Die Regeln einer Kette werden nacheinander durchlaufen. Trifft eine Regel zu, wird die Kette verlassen.
- Eine Regel endet mit der Angabe eines Sprung-Ziels. Das Ziel bestimmt, was mit dem Paket gemacht wird: DROP, ACCEPT, DNAT, ... oder ob man zu einer anderen Kette springt.

#### 2.1.1 Die Tabellen FILTER, NAT und MANGLE

Es gibt standardmässig die drei Tabellen:

- filter ist die Standardtabelle. Ist keine Tabelle angegeben (Option -t), wird *filter* verwendet.
- nat Die Tabelle für NAT wird mit -t nat aufgerufen.

mangle Die Tabelle mangle wird hier ausgespart.

#### 2.1.2 Sprungziele

Sprungziele (targets) bestimmen, wie mit dem Paket verfahren wird. Die Ziele werden mit -j oder –jump aufgerufen. Es gibt (vordefiniert, Liste nicht vollst.) :

- DROP
- ACCEPT
- MASQUERADE: gibt es nur in der nat-Tabelle
- DNAT: für Port-Forwarding; gibt es nur in der nat-Tabelle

### 2.1.3 Vordefinierte Filterketten

Es gibt 5 vordefinierte *Ketten* (in Blocksatz):

- PREROUTING erste Kette, da muss der gesamte Verkehr durch (gut für z.B. port *forwarding = Destination NAT*)
- INPUT Kette für Pakete, die *für* den Router selbst bestimmt sind

FORWARD Kette für Pakete, die geroutet werden

OUTPUT Kette für Pakete, die vom Router selbst stammen

POSTROUTING letzte Kette, da muss der gesamte Verkehr durch (für *Source NAT*)

# 2.2 Zusammenfassung

| filter |                |  |
|--------|----------------|--|
|        | <b>FORWARD</b> |  |
|        | <b>INPUT</b>   |  |
|        | <b>OUTPUT</b>  |  |

Tabelle 1: Tabelle filter

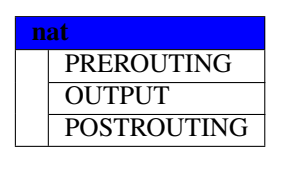

Tabelle 2: Tabelle nat

| mangle |                    |  |
|--------|--------------------|--|
|        | <b>PREROUTING</b>  |  |
|        | <b>POSTROUTING</b> |  |
|        | <b>OUTPUT</b>      |  |
|        | <b>INPUT</b>       |  |
|        | <b>FORWARD</b>     |  |

Tabelle 3: Tabelle mangle

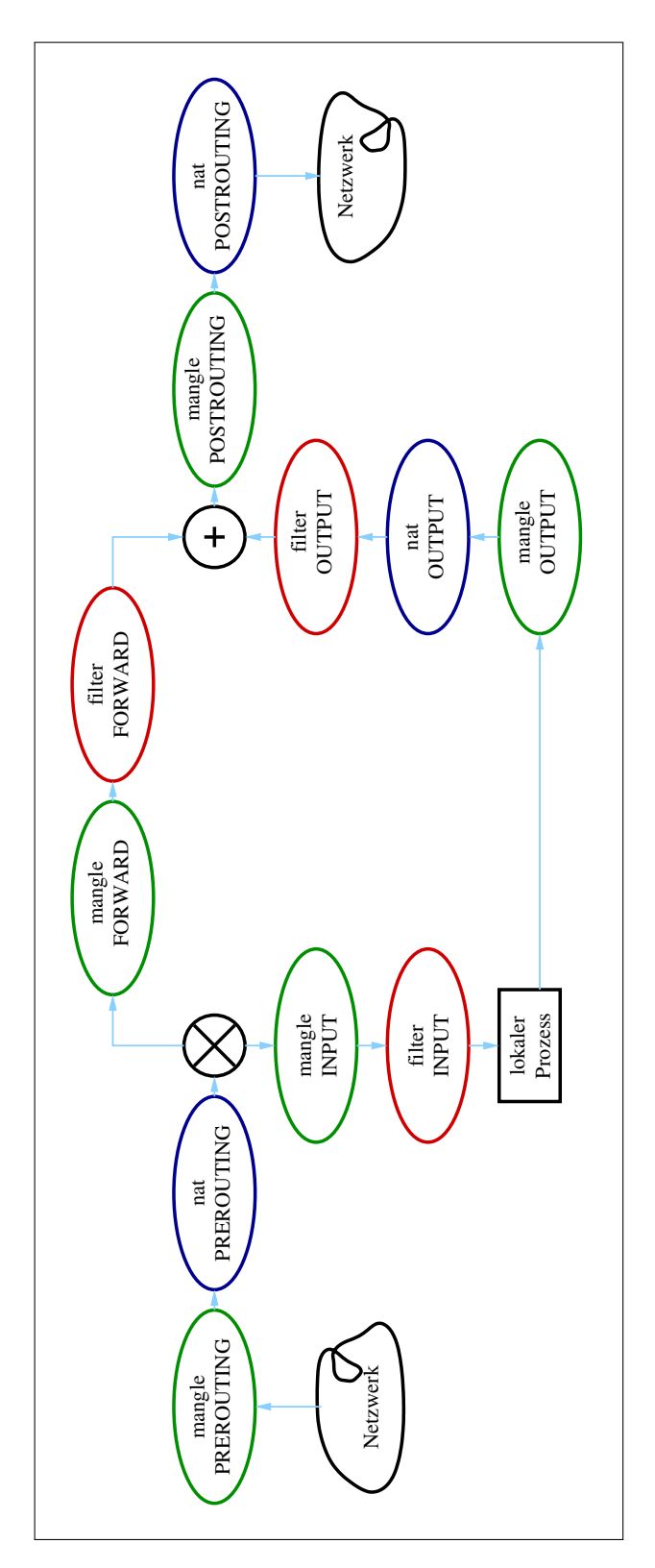

Abbildung 3: Weg der Pakete durch iptables

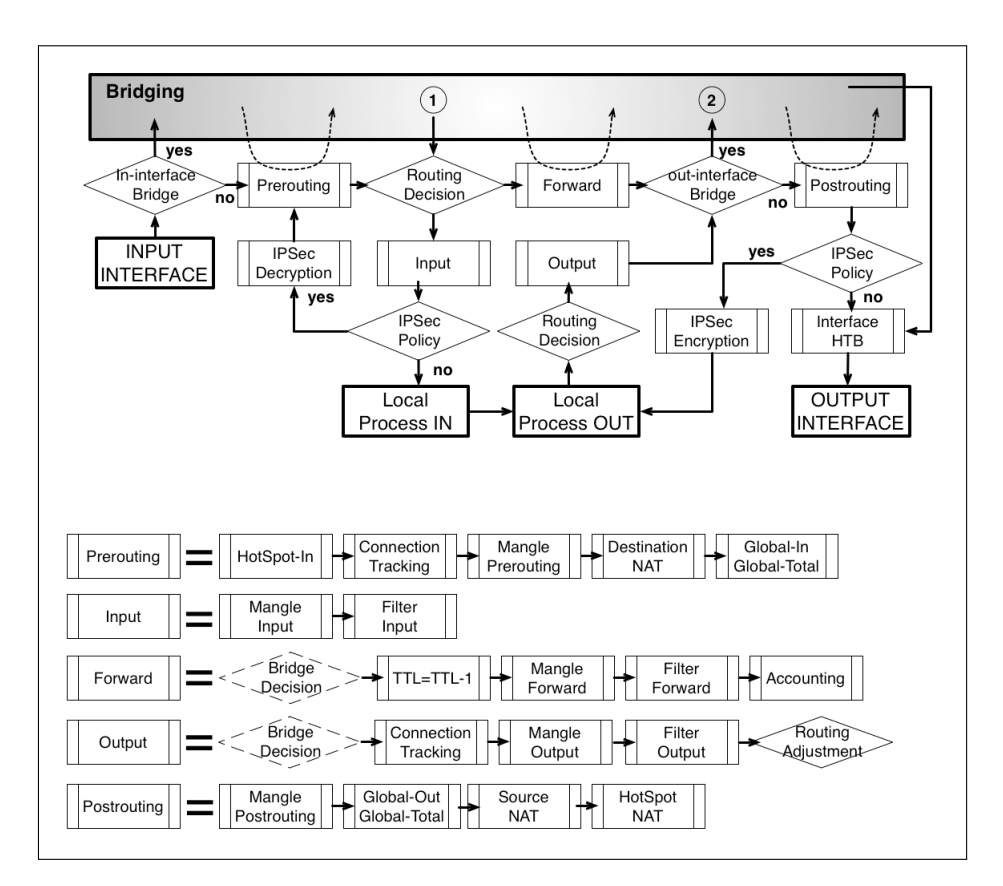

Abbildung 4: Schema der Paketweiterleitung auf Layer 3 auf MikroTik Routerboards

# 3 Paketfilterung auf MikroTik-Routerboards

Die Abb. 4 zeigt das Prinzip der Paketweiterleitung auf Layer3 (IP) von MikroTik-Routern. (Quelle: http://wiki.mikrotik.com/wiki/Manual:Packet\_Flow) Da das MikroTik RouterOS auf dem Linux-Kernel basiert, sieht das Schema ahnlich ¨ dem von *iptables* aus.

# 3.1 Konfiguration der Firewall mit dem Router-OS

Untenstehende Tabelle listet auf, uber welche Router-OS-Menues man die Filterregeln ¨ konfigurieren kann.

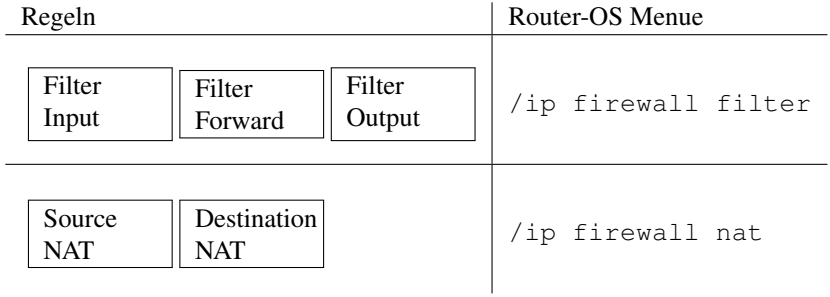

Tabelle 4: Konfiguration der Filter über das Router-OS-Menue

# 4 Eine DMZ mit RouterBoards

Die Abb. 5 zeigt, wie eine zweistufige DMZ mit RouterBoards aufgebaut werden soll.

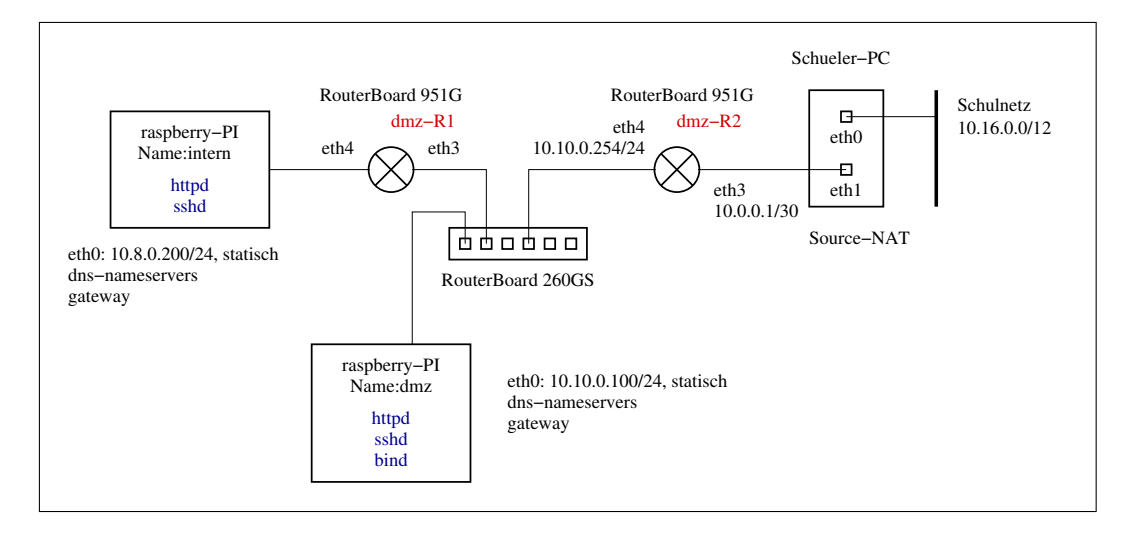

Abbildung 5: Zweistufige DMZ mit RouterBoards

Folgende Arbeiten sind notwendig, um diese Topologie aufzubauen:

- 1. Konfigurieren der Raspberry-Pis *dmz* und *intern*
	- Die Raspberries mit einem Notebook/PC oder einem RouterBoard (hier läuft ohnehin schon ein dhcp-Server) verbinden, das wiederum mit einem PC verbunden ist und sich per ssh anmelden
	- Feste Adressen vergeben. Siehe dazu Anhang A.1
	- Raspi neu starten, Netzwerk am PC anpassen und sich erneut verbinden
	- apache2 installieren (Anhang A.2)
	- Eine Begrüssungsseite schreiben
- 2. Konfigurieren des Routers dmz-R2 (Anhang B)
	- Alle Interfaces mit *master-port=none* konfigurieren.
	- ether4 und ether5 mit IP-Adressen versehen.
	- Statische Routen konfigurieren
- 3. Konfigurieren des Schüler-PCs (Anhang C)
	- Interface eth1 konfigurieren
	- Routen Richtung dmz setzen
	- Source-NAT und Routing einschalten

## 5 Absicherung des internen Netzwerks

Das interne Netzwerk soll durch sog. *Masquerading* weiter abgesichert werden. Dabei wird das in Abb. 6 gezeigte Netzwerkschema verwendet.

Das *interne* Netz ist nun 192.168.40.0/24.

Im Netzwerkschema des Beispiels liegen die Adressen des dmz-Netzes (10.10.0.0/24) im privaten Klasse-A-Bereich 10.0.0.0/8. Möchte man die Konfiguration produktiv im Internet einsetzen, müsste man das DMZ-Netz jedoch mit öffentlichen IP-Adressen versehen.

Die Filter- und NAT-Regeln des Routers dmz-R1 sind im Anhang E enthalten.

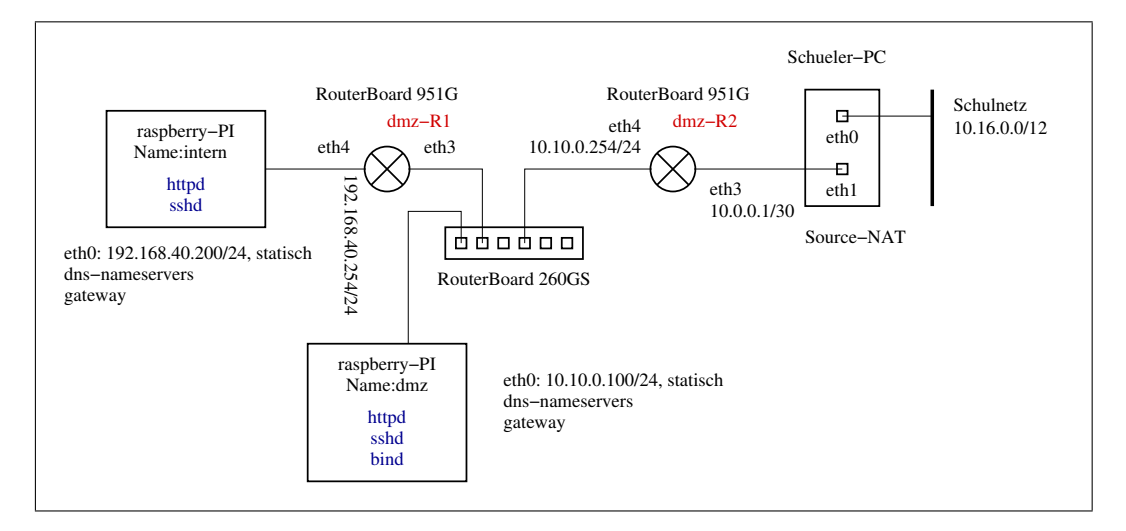

Abbildung 6: Zweistufige DMZ mit Masquerading

### 5.1 Source-NAT

Damit nun die Rechner im internen Netz Zugriff auf das Internet haben, muss der Router dmz-R1 die privten, internen Quelladressen in seine öffentliche Adresse übersetzen. Man nennt diesen Vorgang Source-NAT.

### 5.2 Destination-NAT

Damit man von aussen z.B. per ssh auf interne Rechner zugreifen kann, muss zusatzlich ¨ auf dmz-R1 eine Portweiterleitung eingerichtet werden.

Im Beispiel soll diese so eingestellt werden, dass Zugriffe auf IP=10.10.0.253 (ether3 von dmz-R1), Port=2222 auf IP=192.168.40.200, Port=22 übersetzt werden. Da hierbei die Zieladresse der ankommenden Pakete geändert wird, arbeitet dieses Verfahren mit Destination-NAT.

Wir müssen für den Zugriff auf die internen ssh-Server von aussen eine andere Portadresse als 22 nehmen, sonst kann man sich nicht mehr auf den Router dmz-R1 mit ssh verbinden.

# A Raspberry konfigurieren

### A.1 Netzwerk einrichten

Die Datei /etc/network/interfaces anpassen:

```
# interfaces(5) file used by ifup(8) and ifdown(8)
# Please note that this file is written to be used with dhcpcd
# For static IP, consult /etc/dhcpcd.conf and 'man dhcpcd.conf'
# Include files from /etc/network/interfaces.d:
source-directory /etc/network/interfaces.d
auto lo
iface lo inet loopback
#iface eth0 inet manual
auto eth0
iface eth0 inet static
 address 10.10.0.100
   netmask 255.255.255.0
   dns-nameservers 10.16.1.1
   gateway 10.10.0.254
```
### A.2 apache2 installieren und einrichten

aptitude update aptitude install apache2

Im Verzeichnis /var/www/html eine Begrüssungsdatei erzeugen:

```
<html><h1>das ist eine wenig informative seite auf dem raspi "dmz"</h1>
</html>
```
# B Router dmz-R2

```
/interface ethernet
set ether3,ether4,ether5 master-port=none
/ip address
add address=10.10.0.254/24 interface=ether4-slave-local network=10.10.0.0.0.0
add address=10.0.0.1/30 interface=ether3-slave-local network=10.0.0.0
/ip route
add distance=1 gateway=10.0.0.2
/system identity
set name=dmz-R2
```
# C Schüler-PC

### C.1 Interface eth1 konfigurieren

Auszug aus der Datei /etc/network/interfaces:

```
auto eth1
#iface eth1 inet dhcp
iface eth1 inet static
     address 10.0.0.2
     netmask 255.255.255.252
```
## C.2 Route setzen

ip route add 10.10.0.0/24 via 10.0.0.1

### C.3 Source-NAT konfigurieren

Folgende Datei als Shell-Skript erzeugen und ausführen:

```
#Routing einschalten
echo 1 > /proc/sys/net/ipv4/ip_forward
#Nat loeschen
iptables -t nat -F
#Nat neu konfigurieren
iptables -A FORWARD -0 eth0 -i eth1 -s 10.8.0.0/14 -m conntrack \
--ctstate NEW -j ACCEPT
iptables -A FORWARD -m conntrack --ctstate ESTABLISHED, RELATED -j ACCEPT
iptables -t nat -A POSTROUTING -o eth0 -j MASQUERADE
#Nat Tabelle auflisten
iptables -t nat -n -L
```
### C.4 Routing-Tabellen

```
[admin@dmz-R1] > ip route print
Flags: X - \text{disabled}, A - \text{active}, D - \text{dynamic},C - connect, S - static, r - rip, b - \log p, o - \cosh \theta, m - mme,
B - blackhole, U - unreachable, P - prohibit<br># DST-ADDRESS PREF-SRC GP
# DST-ADDRESS PREF-SRC GATEWAY DISTANCE
0 A S 0.0.0.0/0 10.10.0.254 1<br>1 ADC 10.8.0.0/24 10.8.0.254 ether4-slave-local 0
 1 ADC 10.8.0.0/24 10.8.0.254 ether4-slave-local 0
 2 ADC 10.10.0.0/24 10.10.0.253 ether3-slave-local 0
3 ADC 192.168.88.0/24 192.168.88.1 bridge-local 0
[admin@dmz-R2] /ip route> print
Flags: X - disabled, A - active, D - dynamic,
C - connect, S - static, r - rip, b - bqp, o - ospf, m - mme,
B - blackhole, U - unreachable, P - prohibit# DST-ADDRESS PREF-SRC GATEWAY DISTANCE
0 A S 0.0.0.0/0 <br>1 ADC 10.0.0.0/30 <br>10.0.0.1 <br>10.0.0.1 <br>ether3-slave-local 0
                                       ether3-slave-local 0
 2 A S 10.8.0.0/24 10.10.0.253 1
 3 ADC 10.10.0.0/24 10.10.0.254 ether4-slave-local 0
 4 ADC 192.168.88.0/24 192.168.88.1 bridge-local 0
root@intern:/home/pi# ip route show
default via 10.8.0.254 dev eth0
10.8.0.0/24 dev eth0 proto kernel scope link src 10.8.0.200
pi@dmz:/home/pi# ip route show
default via 10.10.0.254 dev eth0
10.10.0.0/24 dev eth0 proto kernel scope link src 10.10.0.100
root@franck:/home/micha# ip route show
default via 192.168.178.1 dev eth0 proto static metric 100
10.0.0.0/30 dev eth1 proto kernel scope link src 10.0.0.2
10.8.0.0/24 via 10.0.0.1 dev eth1
10.10.0.0/24 via 10.0.0.1 dev eth1
169.254.0.0/16 dev eth1 scope link metric 1000
192.168.178.0/24 dev eth0 proto kernel scope link src 192.168.178.34 metric 100
```
# D Firewall-Regeln dmz-R2

```
[admin@dmz-R2] /ip firewall filter> print
Flags: X - disabled, I - invalid, D - dynamic
0 chain=input action=accept protocol=icmp
1 ;;; default configuration
    chain=input action=accept connection-state=related
2 ;;; default configuration
    chain=input action=accept connection-state=established
 3 chain=forward action=accept protocol=tcp
    dst-address=10.10.0.100 src-port=" dst-port=80
 4 chain=forward action=accept protocol=tcp
    dst-address=10.10.0.100 dst-port=22
 5 chain=forward action=log dst-address=10.10.0.100 log-prefix="
 6 chain=forward action=drop dst-address=10.10.0.100
 7 chain=forward action=accept protocol=tcp
    dst-address=10.8.0.0/24 dst-port=22
 8 chain=forward action=drop dst-address=10.8.0.0/24
 9 :;; default configuration
    chain=forward action=accept connection-state=related
10 ;;; default configuration
    chain=forward action=accept connection-state=established
11 :;; default configuration
    chain=forward action=drop connection-state=invalid
```
# E Regeln für das Masquerading auf dmz-R1

### E.1 Tabelle *filter*

```
[admin@dmz-R1] /ip firewall filter> print
Flags: X - \text{disable}, I - \text{invalid}, D - \text{dynamic}0 D ;;; special dummy rule to show fasttrack counters
     chain=forward
1 chain=forward action=accept connection-state=new
     src-address=192.168.40.0/24 in-interface=ether4-slave-local
     out-interface=ether3-slave-local log=no log-prefix="
2 ::; default configuration
     chain=forward action=accept connection-state=established, related log=no
     log-prefix="
 3 :;; default configuration
     chain=input action=accept protocol=icmp log=no log-prefix="
 4 ;;; default configuration
     chain=input action=accept connection-state=established, related ldg=no
     log-prefix="
5 :;; default configuration
      chain=forward action=drop connection-state=invalid log=no log-prefix="
```
### E.2 Tabelle *nat*

```
[admin@dmz-R1] /ip firewall nat> print
Flags: X - disabled, I - invalid, D - dynamic
0 chain=srcnat action=masquerade out-interface=ether3-slave-local log=no
     log-prefix="
1 chain=dstnat action=dst-nat to-addresses=192.168.40.200 to-ports=22
     protocol=tcp dst-port=2222 log=no log-prefix="
```
### E.3 Zusätzliche Filterregeln auf dmz-R2

```
9 chain=forward action=accept protocol=tcp
    dst-address=10.10.0.253 dst-port=22
10 chain=forward action=accept protocol=tcp
    dst-address=10.10.0.253 dst-port=2222
11 chain=forward action=drop dst-address=10.10.0.0/24
```